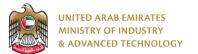

#### Introduction

Ministry of Industry and Advanced technology is happy to announce the launch of new Issue License to use the Emirates Quality Mark system. You can still access the old system at <a href="https://eservices.esma.gov.ae">https://eservices.esma.gov.ae</a> to continue following up old applications. For new applications, please access the new system at <a href="https://eservices.moiat.gov.ae">https://eservices.esma.gov.ae</a> to continue following up old applications. For new applications, please access the new system at <a href="https://eservices.moiat.gov.ae">https://eservices.esma.gov.ae</a> to continue following up old applications. For new applications, please access the new system at <a href="https://eservices.moiat.gov.ae">https://eservices.moiat.gov.ae</a> to continue following up old applications. For new applications, please access the new system at <a href="https://eservices.moiat.gov.ae">https://eservices.moiat.gov.ae</a> to continue following up old applications.

#### Steps to register in the new system:

- 1. Access https://eservices.moiat.gov.ae
- 2. When asked to login, if you don't have a user, please create a new one by clicking on Register Now and register a new user. After user is activated, you can proceed to submit the application:

| Login                                                                       |  |  |  |  |  |  |  |
|-----------------------------------------------------------------------------|--|--|--|--|--|--|--|
| ign in with UAE PASS                                                        |  |  |  |  |  |  |  |
| A single trusted digital identity for all citizens, residents and visitors. |  |  |  |  |  |  |  |
| Or                                                                          |  |  |  |  |  |  |  |
| User Name Or E-Mail*                                                        |  |  |  |  |  |  |  |
| □  type@your.emaill                                                         |  |  |  |  |  |  |  |
| Password*                                                                   |  |  |  |  |  |  |  |
| A ******                                                                    |  |  |  |  |  |  |  |
| Remember Login Forgot Password?                                             |  |  |  |  |  |  |  |
| Sign in <b>&gt;</b>                                                         |  |  |  |  |  |  |  |
| Semployee Login                                                             |  |  |  |  |  |  |  |

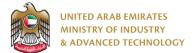

3. Once your account is activated, access <u>https://eservices.moiat.gov.ae</u> again to start the service and login with your credentials. Scroll down to the Products Conformity Certificate section, and start the Issue License to use the Emirates Quality Mark service:

| Special Services All Services                          |                                                                       |            |
|--------------------------------------------------------|-----------------------------------------------------------------------|------------|
| National Accreditation Services     O Pre-Registration | ECAS Issue Conformity Certificates for Regulated Products View        | $\bigcirc$ |
| Registration     Halal     Notification                | ECAS Vol Issue conformity certificate for non-regulated products View | $\bigcirc$ |
| O Accreditation     Conformity Services                | EQM Issue License to use the Emirates Quality Mark                    | $\bigcirc$ |
| O MANAA<br>O Drones                                    | EQM<br>EXPAND Scope Expansion of the Emirates Quality Mark Start View | $\bigcirc$ |
| O Made In The Emirates O Vehicles                      | GMark Issuance Of GMark Certificate Start View                        | $\bigcirc$ |
| O GSO Tires     Products Conformity Certificate        | <b></b>                                                               |            |

4. On the create profile page, click on create new company profile and register your company details, then submit the application to create your organization profile.

| ccp Conformity                     | y Company Profile                                                   | 9                                                           |
|------------------------------------|---------------------------------------------------------------------|-------------------------------------------------------------|
|                                    | Status: X Pending Fill Application                                  |                                                             |
| Pages Organization Profile Address | You must finalize this profile form first before yo<br>Quality Mark | u can start with service: Issue License to use the Emirates |
|                                    | Organization Prome                                                  | Organization Name (Arabic)                                  |
|                                    | Test Company Organization Type *                                    | مکتب تجزیین<br>Trade License Number *                       |
|                                    | Private Sector                                                      | TLN123456                                                   |
|                                    | 01/07/2021                                                          | 31/07/2023                                                  |
|                                    | SME *                                                               | UAE National Factory *                                      |
|                                    | Trade License or Equivalent Document *                              |                                                             |
|                                    | © ⓓ ⊗<br>Click here to upload file                                  |                                                             |
|                                    |                                                                     | Next »                                                      |

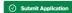

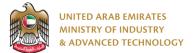

5. Select the required product and handler then click Next:

| irates Quality Mark                |                                                        |                                                                                                    | 9                                                                                                    |
|------------------------------------|--------------------------------------------------------|----------------------------------------------------------------------------------------------------|----------------------------------------------------------------------------------------------------|
| Status: X Pending Fill Application |                                                        |                                                                                                    |                                                                                                    |
| 4                                  | 6                                                      |                                                                                                    | -7                                                                                                    |
| nent Document E<br>Review          | valuation                                              | Certification<br>Review                                                                                                    | Final<br>Decision                                                                                                    |
| ed! *                              | Regulation<br>G-Mark<br>Product Sub Categ<br>Window AC | Choose Another Product                                                                                                    | Remove                                                                                                    |
|                                    | ent Document E                                         | Status: ∑ Pending Fill Application         Image: Application         Image: Application         Document Review         Evaluation         ory         ed!*         Estly         Image: Application         Image: Application         G-Mark         Product Sub Catego         Estly | Status: X Pending Fill Application          Image: Application and the second second |

| 6 | Select or | create r | manufacture | then c | lick Next |  |
|---|-----------|----------|-------------|--------|-----------|--|

|                                    |                       | S                        | itatus: 🛛 Pending Fili App | blication       |                         |                      |
|------------------------------------|-----------------------|--------------------------|----------------------------|-----------------|-------------------------|----------------------|
| 1                                  | 2                     | 3                        |                            |                 | 6                       | 7                    |
| Fill<br>Application                | Application<br>Review | Fee Paymer               | nt Document<br>Review      | Evaluation      | Certification<br>Review | Final<br>Decision    |
| ages<br>Product<br>2 Manufacturers | -                     | anufacturers             |                            | + Existing      | Manufacturers +         | Create Manufacturers |
| 3 Attachments                      |                       |                          |                            | + Existing      | manufacturers +         | Create manufacturers |
| Terms & Conditions                 | C                     | Manufacture<br>(English) | Contact Name               | Contact Number  | Contact Email           | Actions              |
| 5 Product Details                  | 0                     | AB Group                 | Abhinav                    | 009715554441111 | abhi@ex.com             | ŵ ~                  |
| View Profile                       |                       |                          |                            |                 |                         | < 1 >                |
|                                    |                       |                          |                            |                 | 🗍 Delete All            | Export To Excel      |
|                                    |                       |                          |                            |                 | _                       |                      |

Submit Application Save Draft Delete Application

on

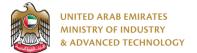

7. Upload the required attachments then click Next:

| Image: Control of the control of the co            |               |                       | Status:                    | X Pending Fill Applic | ation      |                         |   |  |  |
|----------------------------------------------------------------------------------------------------|---------------|-----------------------|----------------------------|-----------------------|------------|-------------------------|---|--|--|
| Application Preview Review Review Decision     Press   Image: Preview   Preduct   Image: Preview   Image: Preview </th <th>0</th> <th>2</th> <th></th> <th></th> <th></th> <th>6</th> <th>7</th> <th></th> <th></th>                                                                                                    | 0             | 2                     |                            |                       |            | 6                       | 7 |  |  |
| <ul> <li>Product</li> <li>Manufacturers</li> <li>Attachments</li> <li>Terms &amp; Conditions</li> <li>Preduct Details</li> <li>View Profile</li> <li>Instructions Manual (English) *</li> <li>Click here to upload file</li> <li>Instructions Manual (Arabic) *</li> <li>Instructions Manual (Arabic) *</li> <li>Instructions Manual (Arabic) *</li> <li>Click here to upload file</li> <li>Instructions Manual (Arabic) *</li> <li>Click here to upload file</li> <li>Supplementary Documents</li> </ul>                                                                                                    |               | Application<br>Review | Fee Payment                | Document<br>Review    | Evaluation | Certification<br>Review |   |  |  |
| <ul> <li>Manufacturers</li> <li>Attachments</li> <li>Terms &amp; Conditions</li> <li>Product Details</li> <li>Were Profile</li> <li>Instructions Manual (English) *</li> <li>Click here to upload file</li> <li>Instructions Manual (Arabic) *</li> <li>Instructions Manual (Arabic) *</li> <li>Instructions Manual (Arabic) *</li> <li>Click here to upload file</li> <li>Click here to upload file</li> <li>Supplementary Documents</li> </ul>                                                                                                    |               | A                     | ttachments                 |                       |            |                         |   |  |  |
| • Product Details                                                                                                    | Manufacturers |                       | 🖹 Instructions Manual (Eng | jlish) *              |            |                         |   |  |  |
| View Profile  Instructions Manual (Arabic)  Instructions Manual (Arabic)  Instructions Manual (Arabic)  Control of the second difference of the second difference of the s |               |                       |                            | © @ (                 | >          |                         |   |  |  |
| manual.pdf   1.17 MB                                                                                                    | View Profile  |                       | 2 Click here to upload f   | lie                   |            |                         |   |  |  |
| 1.17 MB                                                                                                    |               |                       | lnstructions Manual (Ara   | bic) *                |            |                         |   |  |  |
| Supplementary Documents                                                                                                    |               |                       |                            | © 🕁 🌔                 | >          |                         |   |  |  |
|                                                                                                    |               |                       | Click here to upload t     | ile                   |            |                         |   |  |  |
|                                                                                                    |               |                       | Bupplementary Docume       | nts                   |            |                         |   |  |  |
|                                                                                                    |               |                       | 2 Click here to upload t   | ile                   |            |                         |   |  |  |

8. Read and agree to terms and conditions, then click Next:

|                                                                                           |                                       | Status:                                                                                                    | Pending Fill Appli                                                                                                    | cation                                                                                                    |                                                                                                    |                                                                                                    |
|-------------------------------------------------------------------------------------------|---------------------------------------|----------------------------------------------------------------------------------------------------|----------------------------------------------------------------------------------------------------|----------------------------------------------------------------------------------------------------|----------------------------------------------------------------------------------------------------|----------------------------------------------------------------------------------------------------|
| 1                                                                                         | 2                                     | 3                                                                                                    | 4                                                                                                    |                                                                                                    | 6                                                                                                    | 7                                                                                                    |
| Fill<br>Application                                                                       | Application<br>Review                 | Fee Payment                                                                                                    | Document<br>Review                                                                                                    | Evaluation                                                                                                    | Certification<br>Review                                                                                                    | Final<br>Decision                                                                                                    |
| es                                                                                        | Terr                                  | ms & Conditions                                                                                                    |                                                                                                    |                                                                                                    |                                                                                                    |                                                                                                    |
| Manufacturers<br>Attachments<br>) Terms & Conditions<br>) Product Details<br>View Profile | · · · · · · · · · · · · · · · · · · · | expecting to be certified ur<br>schemes (such as GMark as<br>applicant as an initial step f<br>The applicant hereby confir<br>The applicant hereby confir<br>O Compliance for the Pn<br>O Compliance Requirem<br>Requirements.<br>• The Applicant hereby<br>as requested by the N<br>If the product is no longer in<br>This application is not cons<br>applicable regulations/laws | Ider the Emirates Conform<br>of IECEE) and the respons<br>or product certification.<br>ms that the information pr<br>ss that it has received and<br>obduct at all times to the UA<br>enents stated in the relevant<br>undertakes to support the<br>QIAT, and allow MOIAT an<br>in the market, please inform<br>iddered as a proof/evidence<br>verify compliance to the N | ty Assessment /Emirates<br>billities of MOIAT. This shu<br>povided in this application<br>agrees to abide by the for<br>E National Standards and<br>Technical Guidelines/Re-<br>certification procedure,<br>throrized personnel to ca<br>MOIAT immediately in o<br>that the product is comp<br>lational or internationally | the responsibilities of the a<br>Quality Mark Schemerany or<br>All be read, understood, and<br>form is true and correct.<br>Illowing contractual document<br>gulations/laws and Managei<br>provide any information rela<br>rry out the audit of the facto<br>order to withdraw registration<br>yoing with the applicable re<br>approved standards and the<br>attachments, a Certificate of | ther certification<br>a accepted by the<br>emational Standard<br>ment System<br>ted to this Application<br>ry,<br>n,<br>guiation/laws and it<br>e requirements of the |
|                                                                                           |                                       | Renewal of the Certificate of                                                                                                    | of Conformity should be do                                                                                                    | ne at least one month be                                                                                                    | fore the end of validity of th                                                                                                    | e Certificate of                                                                                                    |

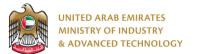

9. Add test reports and product details sections, then submit the application:

|                               |                              | Sta                                                                                    | itus: 🛛 Pending F                                | Fill Application                         |                      |                                                            |                                                  |
|-------------------------------|------------------------------|----------------------------------------------------------------------------------------|--------------------------------------------------|------------------------------------------|----------------------|------------------------------------------------------------|--------------------------------------------------|
| 2                             |                              |                                                                                        | 4                                                |                                          | 5                    | 6                                                          |                                                  |
| II Applicatio<br>ation Review | in                           | Fee Payment                                                                            | Docum                                            |                                          |                      | ertification<br>Review                                     | Final<br>Decision                                |
|                               |                              |                                                                                        |                                                  |                                          |                      |                                                            |                                                  |
|                               | Test R                       | eports                                                                                 |                                                  |                                          |                      |                                                            |                                                  |
| ct                            |                              | _                                                                                      |                                                  |                                          |                      |                                                            |                                                  |
| acturers                      | Test R                       | eports *                                                                               |                                                  |                                          |                      |                                                            | Test Reports                                     |
| ments                         |                              | Report Number                                                                          | r Repo                                           | rt Issue Date                            | Laboratory Name      | Actio                                                      | ns                                               |
| & Conditions                  |                              |                                                                                        |                                                  |                                          |                      |                                                            |                                                  |
|                               |                              | Test Report #1                                                                         | 0 lut                                            | 1, 2022                                  | Lab 1                | 8                                                          | 0 2                                              |
| rofile                        |                              | Test Report #2                                                                         | Jul 0                                            | 2, 2022                                  | Lab 2                | œ                                                          | 0.2                                              |
|                               |                              |                                                                                        |                                                  |                                          |                      |                                                            | < 1 >                                            |
|                               |                              |                                                                                        |                                                  |                                          |                      |                                                            |                                                  |
|                               |                              |                                                                                        |                                                  |                                          | Ū                    | Delete All                                                 | Export To Excel                                  |
|                               |                              |                                                                                        |                                                  |                                          | D                    | Delete All                                                 | Export To Excel                                  |
|                               | Produ                        | ct Details                                                                             |                                                  |                                          | ¢                    | Delete All                                                 | Export To Excel                                  |
|                               |                              | _                                                                                      |                                                  |                                          |                      |                                                            |                                                  |
|                               | To us                        | e excel templat                                                                        | es, use the button<br>he upload button           | below to download t                      |                      |                                                            |                                                  |
|                               | To us<br>the e               | e excel templat                                                                        | e upload button                                  | below to download t<br>re to upload file |                      |                                                            |                                                  |
|                               | To us<br>the e               | e excel templati<br>xcel file using th                                                 | e upload button                                  |                                          |                      | te, fill the temp                                          |                                                  |
|                               | To us<br>the e               | e excel templat<br>xcel file using th<br>Products Templat                              | e upload button                                  |                                          |                      | te, fill the temp                                          | late, then upload                                |
|                               | To us<br>the e               | e excel templati<br>xcel file using th<br>Products Templat<br>mity Product De<br>Brand | e upload button  Click he  tails *  Model Number | Dimension/Size                           | he excel file templa | te, fill the temp                                          | late, then upload armity Product Details Actions |
|                               | To us<br>the e<br>ف<br>Confo | e excel template<br>xcel file using th<br>Products Templat<br>rmity Product De         | e upload button                                  | re to upload file                        | he excel file templa | te, fill the temp<br>Confi                                 | late, then upload armity Product Details Actions |
|                               | To us<br>the e               | e excel templati<br>xcel file using th<br>Products Templat<br>mity Product De<br>Brand | e upload button  Click he  tails *  Model Number | Dimension/Size                           | he excel file templa | te, fill the temp<br>Confi<br>Description<br>Good brand an | Aate, then upload                                |

Submit Application Save Draft Delete Application

#### To open same application

Go to applications:

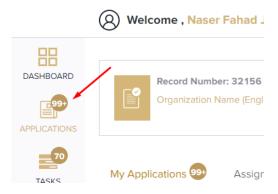

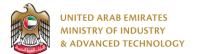

Select Issue License to use the Emirates Quality Mark, the applications are filtered by current step, so select the current step of your application:

| EQM      | Issue License to use the Emirates<br>Quality Mark | 21         |
|----------|---------------------------------------------------|------------|
| 🗖 Fill / | Application                                       | 4 .        |
| X        | Pending 3                                         |            |
| $\odot$  | Completed                                         |            |
| E App    | lication Review                                   | 4 .        |
| 🗖 Eva    | luation                                           | <b>4</b> ~ |
| 🐱 Fina   | I Decision                                        | 9 🗸        |

Click on the view button next to the application that you wish to view:

| EQM                   | sue License to<br>ark |                       | ates Quality | Q ₽ ■<br>Status: <b>Pending</b> |
|-----------------------|-----------------------|-----------------------|--------------|---------------------------------|
|                       | Current Stag          | je : Fill Application |              |                                 |
| App. No               | Created By            | Created Date          | Completed%   | Actions                         |
| X Q22-06-000012       | O Naser Fahad Jinnah  | Jun 24, 2022 05:07 PM | 12%          | ◎ ←                             |
| X Q22-06-000007       | O Naser Fahad Jinnah  | Jun 21, 2022 10:33 AM | 12%          | 0                               |
| <u>₹</u> EQM-22-10916 | 🙁 Naser Fahad Jinnah  | Jun 01, 2022 06:18 PM | 12%          | 0                               |
|                       |                       |                       |              | Count: 3 < 1 >                  |

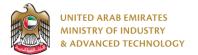

#### To view the certificate

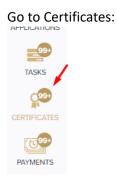

#### Select EQM Certificate to view all certificates for this service:

| Vehicle Workshop    | 5    |
|---------------------|------|
| Halal National Mark | 16   |
| EQM Certificate     | 18 🔶 |
| ECAS Certificate    | 6    |

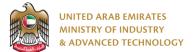

All service certificates will have Issue License to use the Emirates Quality Mark in the service name column

- 1. Click on the view button in order to view the certificate:
- 2. Click on the arrow button in order to download the certificate into your local device

## EQM Certificate

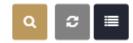

Show Expired Certificates Only

| App. No                     | Record ID | Certificate<br>Number                    | Service<br>Name                                         | Created<br>By           | Registration<br>Date | Expiry<br>Date | Issue Date   | Actions    |
|-----------------------------|-----------|------------------------------------------|---------------------------------------------------------|-------------------------|----------------------|----------------|--------------|------------|
| EQM-<br>EXPAND-22-<br>11154 | 207945    | 22-07-<br>26/EQM-<br>EXPAND-22-<br>11154 | Scope<br>Expansion of<br>the Emirates<br>Quality Mark   | O Naser<br>Fahad Jinnah | Jul 06, 2022         | Jul 05, 2025   | Jul 06, 2022 | © <u>L</u> |
| Q22-07-<br>000020           | 207920    | 22-07-<br>25/Q22-07-<br>000020           | Issue License<br>to use the<br>Emirates<br>Quality Mark | 😧 Naser<br>Fahad Jinnah | Jul 06, 2022         | Jul 05, 2025   | Jul 06, 2022 |            |
| Q22-07-<br>000019           | 207909    | 22-07-<br>24/Q22-07-<br>000019           | Issue License<br>to use the<br>Emirates<br>Quality Mark | 😧 Naser<br>Fahad Jinnah | Jul 06, 2022         | Jul 05, 2025   | Jul 06, 2022 | © 上        |
| Q22-07-<br>000018           | 207893    | 22-07-<br>23/Q22-07-<br>000018           | Issue License<br>to use the<br>Emirates<br>Quality Mark | O Naser<br>Fahad Jinnah | Jul 06, 2022         | Jul 05, 2025   | Jul 06, 2022 | © <u>+</u> |
| Q22-07-<br>000017           | 207888    | 22-07-<br>22/Q22-07-<br>000017           | Issue License<br>to use the<br>Emirates<br>Quality Mark | O Naser<br>Fahad Jinnah | Jul 05, 2022         | Jul 04, 2025   | Jul 05, 2022 | © <u>+</u> |
| Q22-06-<br>000016           | 207828    | EQM22-06-<br>000018                      | Issue License<br>to use the<br>Emirates<br>Quality Mark | 😧 Naser<br>Fahad Jinnah | Jun 29, 2022         | Jun 29, 2025   | Jun 29, 2022 | © 上        |
| Q22-06-<br>000016           | 207828    | EQM22-06-<br>000019                      | Issue License<br>to use the<br>Emirates<br>Quality Mark | O Naser<br>Fahad Jinnah | Jun 29, 2022         | Jun 29, 2025   | Jun 29, 2022 | © 上        |
| Q22-06-<br>000016           | 207828    | EQM22-06-<br>000020                      | Issue License<br>to use the<br>Emirates<br>Quality Mark | O Naser<br>Fahad Jinnah | Jun 29, 2022         | Jun 29, 2025   | Jun 29, 2022 | © 上        |
| Q22-06-<br>000014           | 207793    | EQM22-06-<br>000016                      | Issue License<br>to use the<br>Emirates<br>Quality Mark | O Naser<br>Fahad Jinnah | Jun 28, 2022         | Jun 28, 2025   | Jun 28, 2022 | © 上        |

For any inquiries, please don't hesitate to contact <a href="mailto:support@moiat.gov.ae">support@moiat.gov.ae</a>